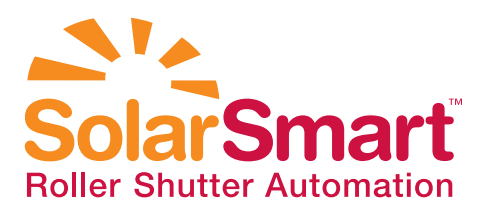

# 12V SolarSmart<sup>™</sup> Programming Instructions

Note: If the SolarSmart<sup>™</sup> installation includes several receivers, it is recommended that only the receiver being programmed be connected to the battery whilst programming. This will prevent any interference with other receivers.

#### 1) Programming The First Transmitter

Connect the battery to the receiver for more than 10 seconds, then follow the steps below.

If a 6 Channel transmitter is being programmed, select the channel by using the **SELECT** button and then lock the channel with the LOCK button. For the duration of programming the first transmitter disconnect the solar panel

- 1 Disconnect the battery for 3 seconds.
- 2 Reconnect the battery for 3 seconds.
- **3** Disconnect the battery for 3 seconds.
- 4 Reconnect the battery after 3 seconds.
- **5** Press the STOP button on the transmitter being programmed (the motor will perform a short up and down movement). the **STOP** button on the transmitter<br>programmed (the motor will perforr<br>up and down movement).
- **6** Press the UP button on the transmitter (the motor will perform a second short up and down movement).

The first transmitter is now programmed to the receiver.

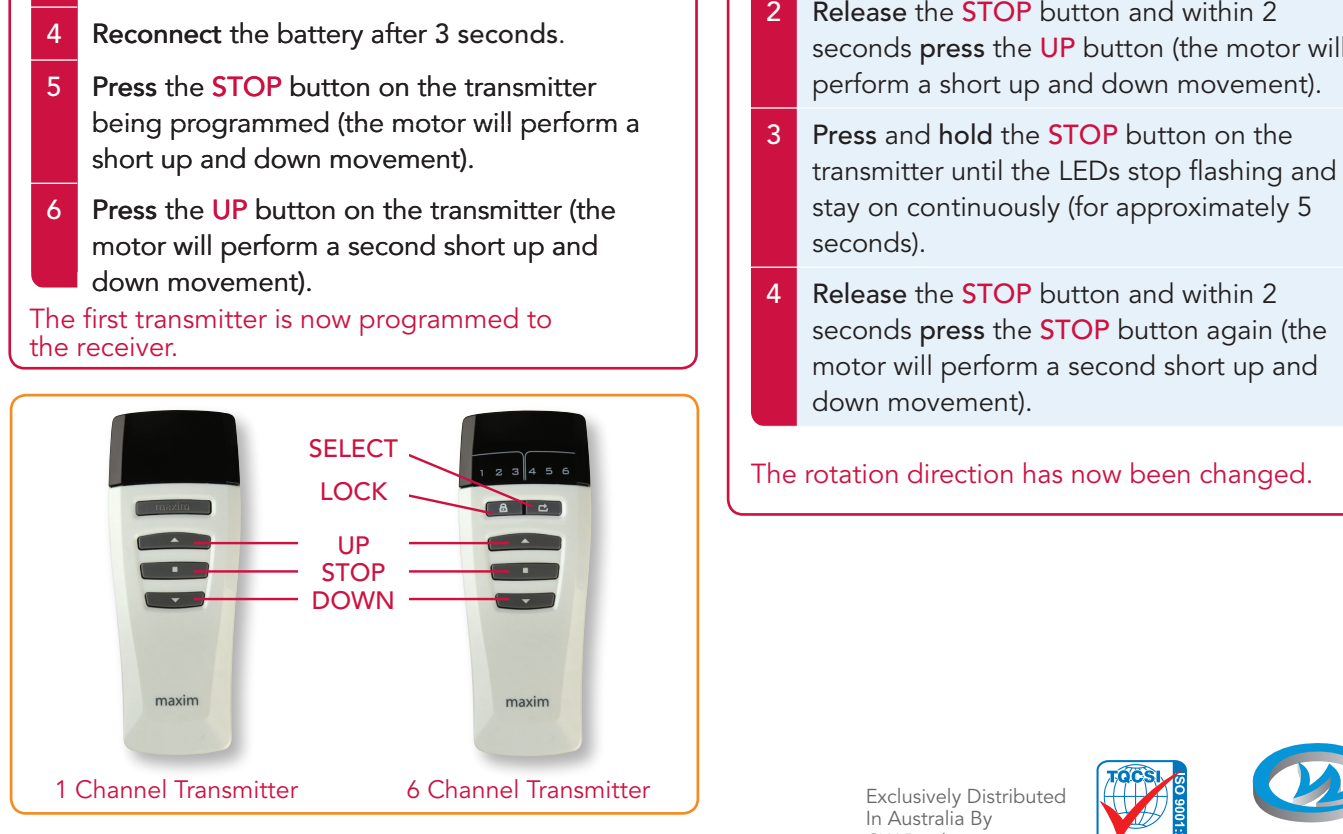

#### 2) Changing The Rotation Direction

If the rotation direction is correct, move to the next section.

If the motor is rotating in the wrong direction, (ie the up button is sending the curtain down and the down button is sending the curtain up), use the programmed transmitter and follow the steps below.

- Press and hold the STOP button on the transmitter until the LEDs stop flashing, and stay on continuously (for approximately 5 seconds).
- 2 Release the **STOP** button and within 2 seconds press the UP button (the motor will perform a short up and down movement).
- 3 Press and hold the STOP button on the transmitter until the LEDs stop flashing and stay on continuously (for approximately 5 seconds).
- 4 Release the **STOP** button and within 2 seconds press the **STOP** button again (the motor will perform a second short up and down movement).

The rotation direction has now been changed.

Exclusively Distributed In Australia By CW Products

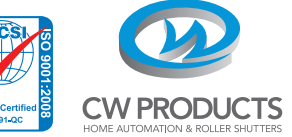

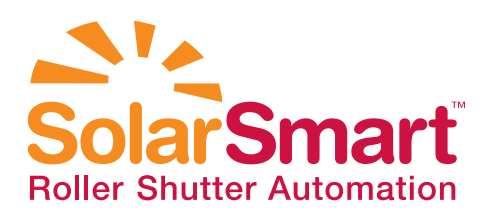

# 12V SolarSmart<sup>™</sup> Programming Instructions

### 3) Adding A Second Or Additional **Transmitter**

If a second group or master transmitter is required, follow the steps below.

If a 6 Channel transmitter is being programmed, select the channel by using the **SELECT** button and then lock the channel with the LOCK button.

- Using a transmitter already programmed, press and hold the **STOP** button on the transmitter until the LEDs stop flashing and stay on continuously (for approximately 5 seconds). press and hold the STOP button on the<br>transmitter until the LEDs stop flashing and<br>stay on continuously (for approximately 5<br>seconds).<br>Release the STOP button and within 2<br>seconds press the UP button (the motor will
- 2 Release the **STOP** button and within 2 perform a short up and down movement).
- **3** Now using the new transmitter being programmed, **press** the **UP** button (the motor will perform a second short up and down will perform a second short up and down movement).

The new transmitter is now programmed to the receiver.

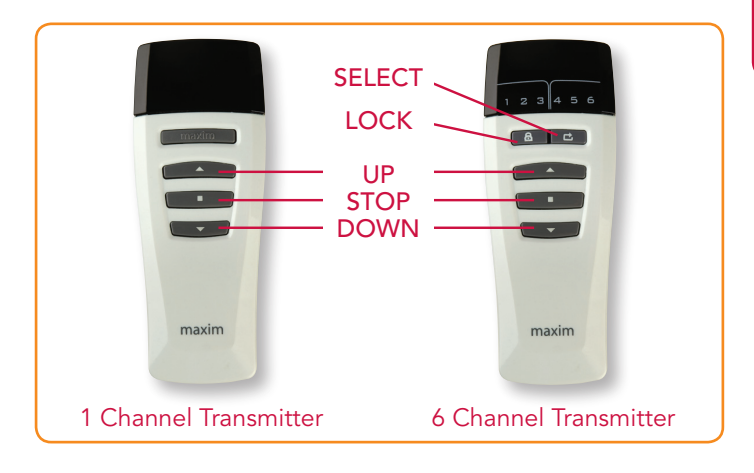

## 4) Removing A Transmitter

If a transmitter needs to be removed from the memory of the receiver, follow the steps below.

If a 6 Channel transmitter is being removed, select the channel by using the **SELECT** button and then lock the channel with the LOCK button.

- Using the transmitter being removed, press and hold the STOP button on the transmitter until the LEDs stop flashing and stay on and **hold** the **STOP** button on the transmitter<br>until the LEDs stop flashing and stay on<br>continuously (for approximately 5 seconds).
- 2 Release the STOP button and within 2 seconds **press** the UP button (the motor will<br>perform a short up and down movement). perform a short up and down movement).
- **3** Now press the DOWN button (the motor will perform a second short up and down will perform a second short up and down movement).

#### The transmitter has now been removed from the memory of the receiver.

If the transmitter is the last or only transmitter left in the memory of the receiver, it CANNOT be removed. This is indicated when the second short up and down movement does not perform after the DOWN button is pressed.

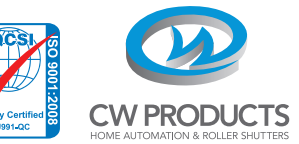

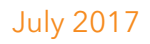

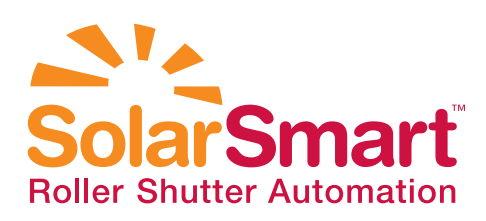

# 12V SolarSmart<sup>™</sup> Programming Instructions

## 5) Removing Multiple Transmitters

Follow the instructions below, if all but one of the transmitters need to be removed from the memory OR if all transmitters need to be removed from the memory and a new transmitter needs to be added.

The following procedure will remove all transmitters from the memory of the receiver except for the transmitter being used in the process.

If a 6 Channel transmitter is being removed, select the channel by using the **SELECT** button and then lock the channel with the LOCK button.

- **1** Using a transmitter already programmed, press and hold the STOP button on the press and hold the STOP button on the transmitter until the LEDs stop flashing and transmitter until the LEDs stop flashing an<br>stay on continuously (for approximately 5 seconds). seconds).
- 2 Release the **STOP** button and within 2 2 Release the STOP button and within 2<br>Seconds press the UP button (the motor will perform a short up and down movement). perform a short up and down movement).
- 3 Then using a transmitter to be left in 3 Then using a transmitter to be left in<br>the memory, or a new transmitter to be programmed to the receiver, press and hold programmed to the receiver, press and holdthe **STOP** button on the transmitter until the LEDs stop flashing and stay on continuously LEDs stop flashing and stay on continuously (for approximately 5 (for approximately 5 seconds).
- 4 Release the STOP button and within 2 seconds press the DOWN button (the motor will perform a second short up and down movement). movement).

All transmitters **EXCEPT** for the transmitter that was used from Step 1 above OR the new transmitter used in Step 3 have now been removed from the memory of the receiver.

## 6) Lost Or Stolen Transmitters

If a transmitter is lost or stolen, a new transmitter can be programmed to the receiver by following the instructions in Section 1, 'Programming The First Transmitter'.

Additional transmitters can be added by following the instructions in Section 3, 'Adding A Second Or Additional Transmitter'.

The old transmitter which has been lost or stolen can be deleted from the memory by following the instructions in Section 5, 'Removing Multiple Transmitters'.

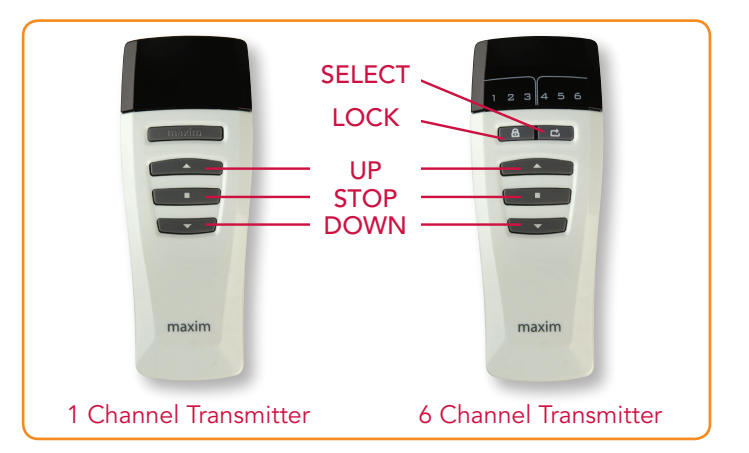

For further technical assistance on SolarSmart Programming please call CW Products on (08) 8341 0120 or email info@cwproducts.com.au

> Exclusively Distributed In Australia By CW Products

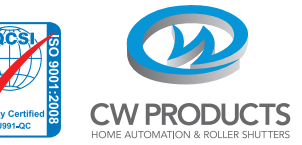